## **Procédure pour créer un compte ALBE Orientation et Sports Natures sur le site internet**

\_\_\_\_\_\_\_\_\_\_\_\_\_\_\_\_\_\_\_\_\_\_\_\_\_\_\_\_\_\_\_\_\_\_\_\_\_\_\_\_\_\_\_\_\_\_\_\_\_\_\_\_\_\_\_\_\_\_\_\_\_\_\_\_\_\_\_\_\_\_\_\_\_\_\_\_\_\_\_\_\_\_\_\_\_\_\_\_\_

**Allez sur le site : <https://www.albeorientation.org/>**

\_\_\_\_\_\_\_\_\_\_\_\_\_\_\_\_\_\_\_\_\_\_\_\_\_\_\_\_\_\_\_\_\_\_\_\_\_\_\_\_\_\_\_\_\_\_\_\_\_\_\_\_\_\_\_\_\_\_\_\_\_\_\_\_\_\_\_\_\_\_\_\_\_\_\_\_\_\_\_\_\_\_\_\_\_\_\_\_\_

## **Cliquer sur « Se connecter » en haut à gauche du site**

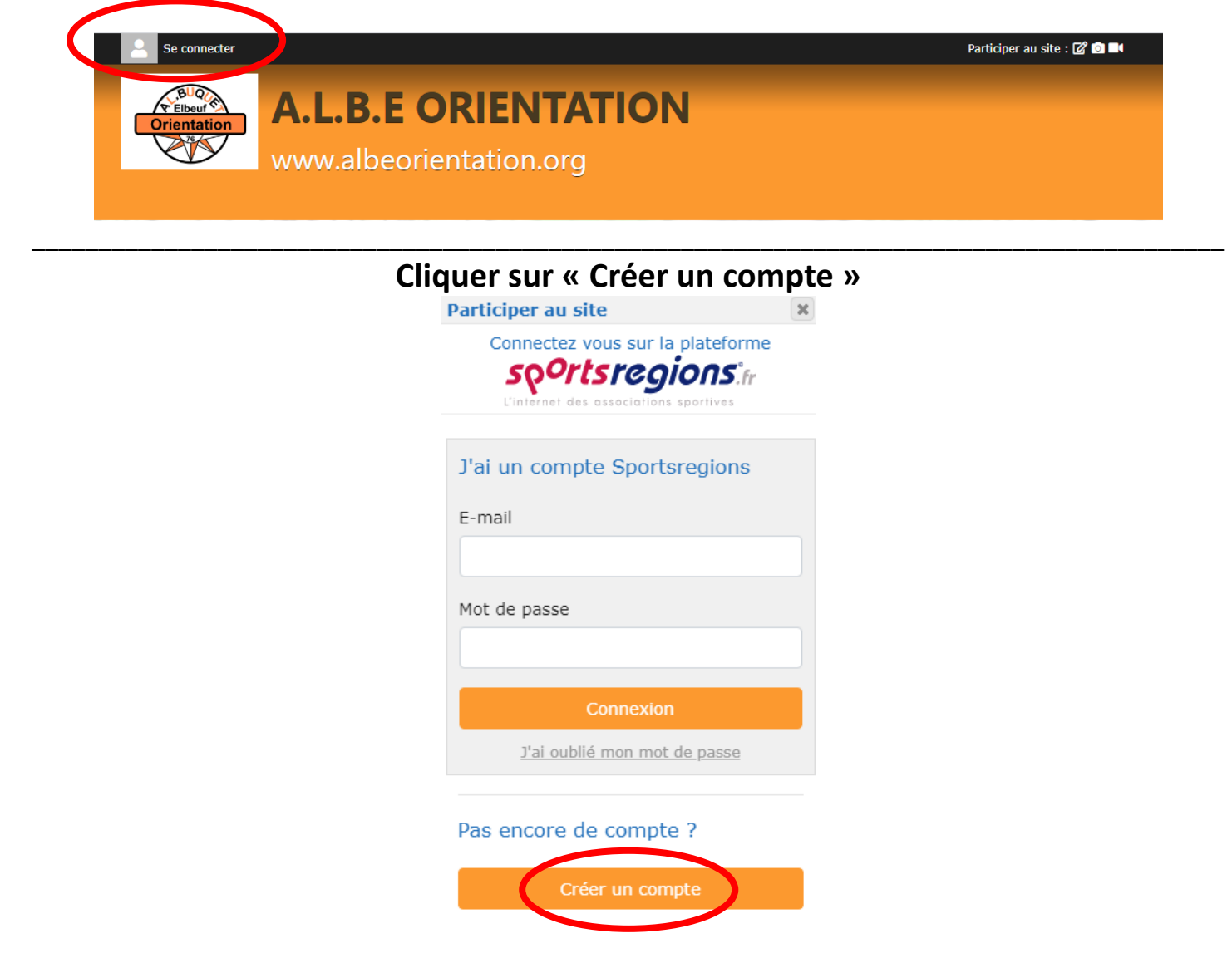

\_\_\_\_\_\_\_\_\_\_\_\_\_\_\_\_\_\_\_\_\_\_\_\_\_\_\_\_\_\_\_\_\_\_\_\_\_\_\_\_\_\_\_\_\_\_\_\_\_\_\_\_\_\_\_\_\_\_\_\_\_\_\_\_\_\_\_\_\_\_\_\_\_\_\_\_\_\_\_\_\_\_\_\_\_\_\_\_\_

**Renseigner votre Nom, Prénom, adresse mail, définir votre mot de passe, accepter les conditions générales d'utilisation Puis cliquer sur « Créer un compte »**

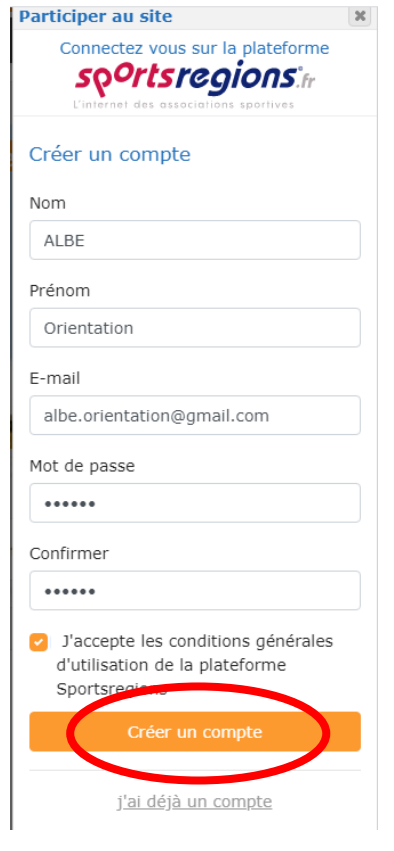

**Accepter de transmettre au club vos informations personnels (celles-ci serviront uniquement à une utilisation interne à l'ALBE Orientation et sports natures) Cliquer sur Valider**

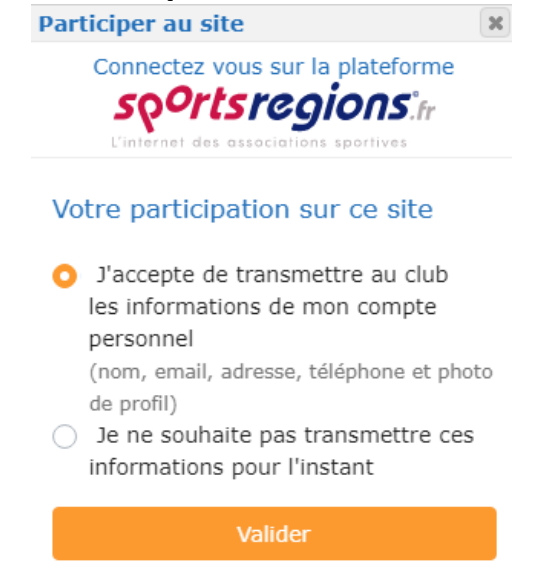

\_\_\_\_\_\_\_\_\_\_\_\_\_\_\_\_\_\_\_\_\_\_\_\_\_\_\_\_\_\_\_\_\_\_\_\_\_\_\_\_\_\_\_\_\_\_\_\_\_\_\_\_\_\_\_\_\_\_\_\_\_\_\_\_\_\_\_\_\_\_\_\_\_\_\_\_\_\_\_\_\_\_\_\_\_\_\_\_\_\_

## **Vous recevrez aussitôt un mail de « club@sportsregions.fr » à l'adresse que vous avez indiquée. (Pensez à vérifier dans vos Spams)**

**Ouvrez le mail et cliquez sur « Activer mon compte »**

**Nous recevrons alors une alerte et nous chargerons d'associer votre compte à** 

notre club<sup>(3)</sup>

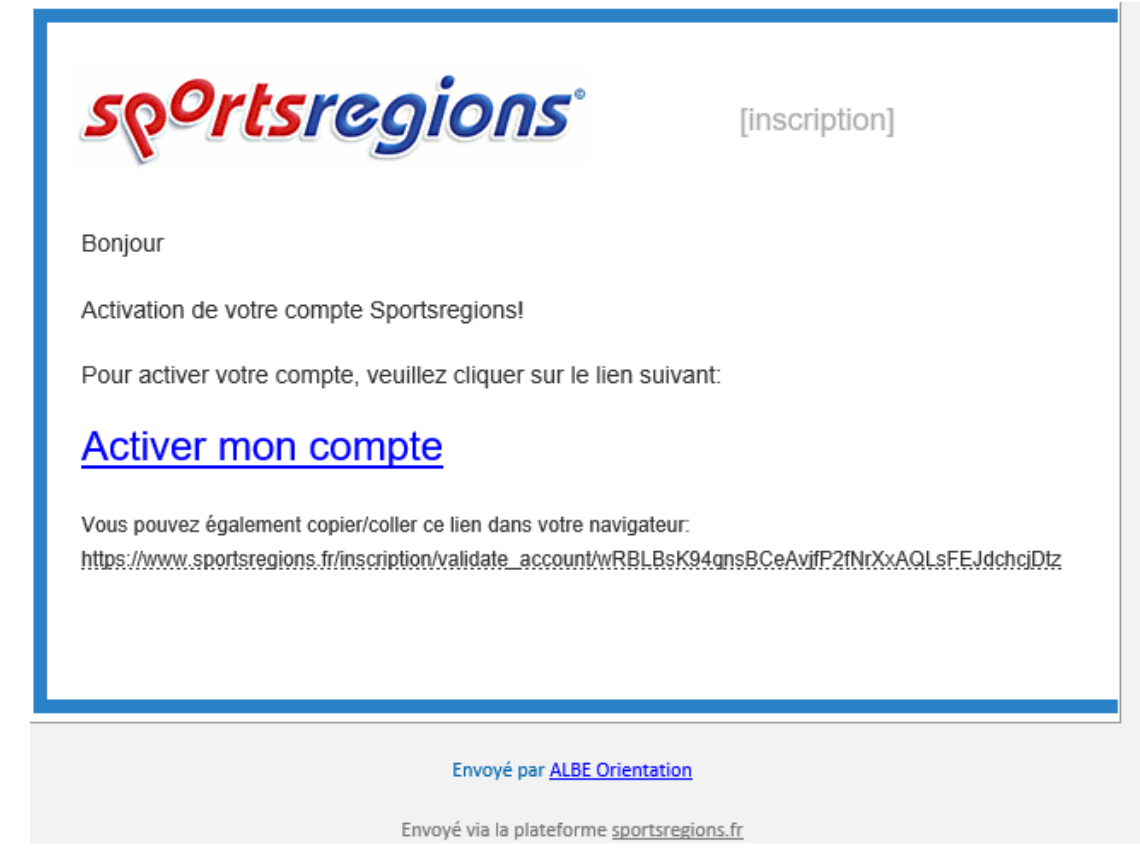

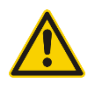

\_\_\_\_\_\_\_\_\_\_\_\_\_\_\_\_\_\_\_\_\_\_\_\_\_\_\_\_\_\_\_\_\_\_\_\_\_\_\_\_\_\_\_\_\_\_\_\_\_\_\_\_\_\_\_\_\_\_\_\_\_\_\_\_\_\_\_\_\_\_\_\_\_\_\_\_\_\_\_\_\_\_\_\_\_\_\_\_\_\_

**Attention : afin de bien recevoir nos mails pour les entrainements ou de réunion, enregistrer l'adresse « club@sportsregions.fr » dans vos contacts ou en tant qu'adresse légitime pour ne plus recevoir les mails dans vos spams.**

**Vous pouvez également télécharger l'application « Sport région » sur votre téléphone, vous recevrez alors directement les alertes d'entrainement.**